# Madgraph5: Tutorial

<u>The Media Media Media Media</u>

Olivier Mattelaer

#### Install MG/ ME5

**You will need MG\_ME 4.4.38 [http://madgraph.hep.uiuc.edu/](http://madgraph.hep.uiuc.edu/Downloads/MG_ME_V4.4.38.tar.gz) [Downloads/MG\\_ME\\_V4.4.38.tar.gz](http://madgraph.hep.uiuc.edu/Downloads/MG_ME_V4.4.38.tar.gz)**

**MG5: [https://code.launchpad.net/](https://code.launchpad.net/madgraph5/+download) [madgraph5/+download](https://code.launchpad.net/madgraph5/+download) takes beta version 0.4.1 install as madgraph5 in MG\_ME**

## 2) Install Python

**<http://www.python.org/download/> For Windows/MAc: follow instructions For Linux (from source) ./setup.py make install**

#### Your first command line

- **\$> ./madgraph5/bin/mg5**
- **mg5> help**
- **mg5> help import**
- **mg5> import model\_v4 sm**
- **mg5> generate e+ e- > e+ e-**
- **mg5> draw .**
- **! gv ./diagrams\_0\_e+e-\_e+e-.eps**

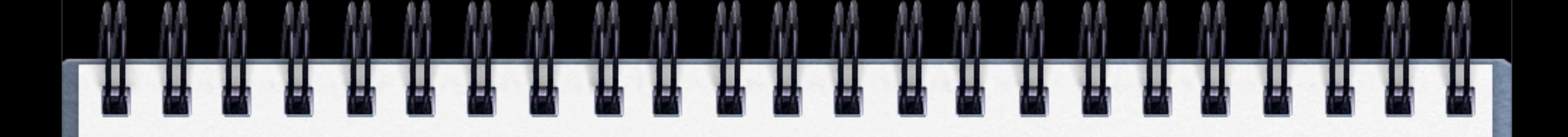

#### result:

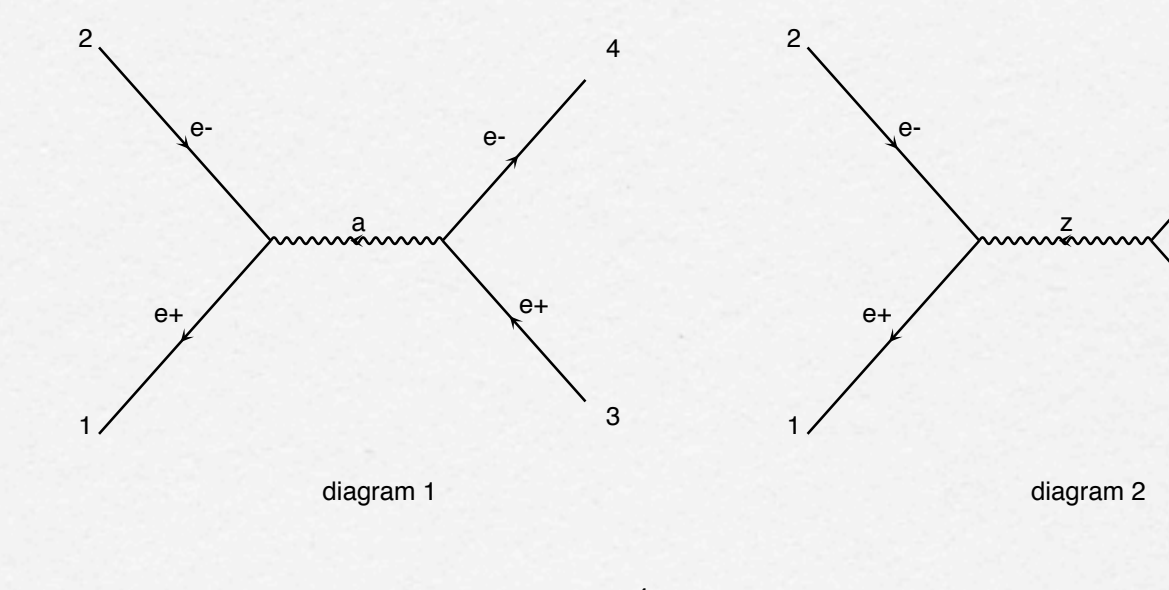

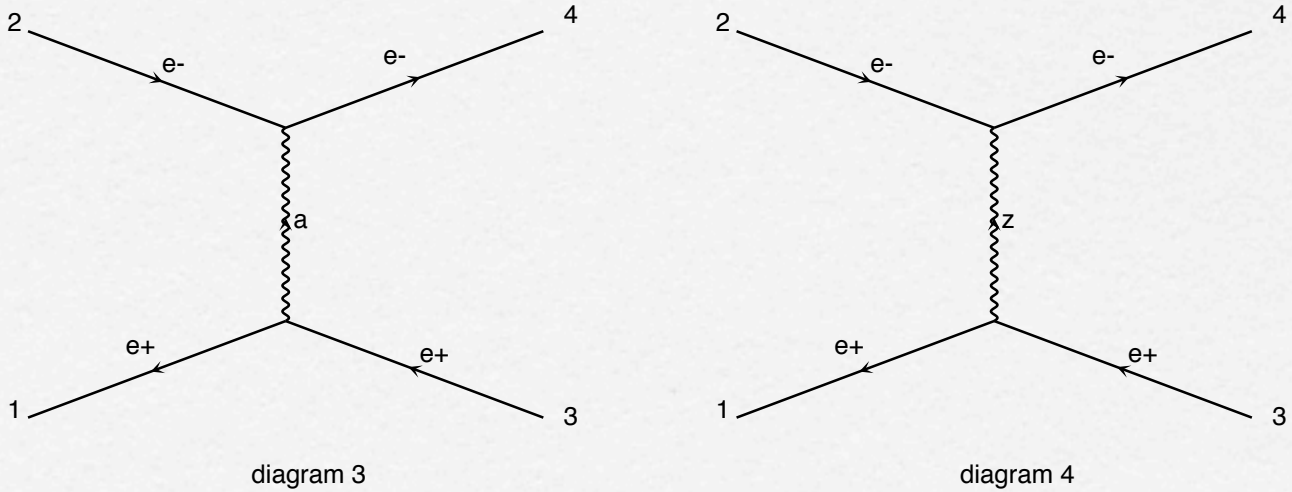

e+

e-

3

4

#### First Trial

**mg5> define P u u~ d d~ g Make**

**and then compare**

**mg5> generate P P > u u~ mg5> generate P P > u u~ /g mg5> generate P P > u u~ \$ g mg5> generate P P > u u~ QED=0** 

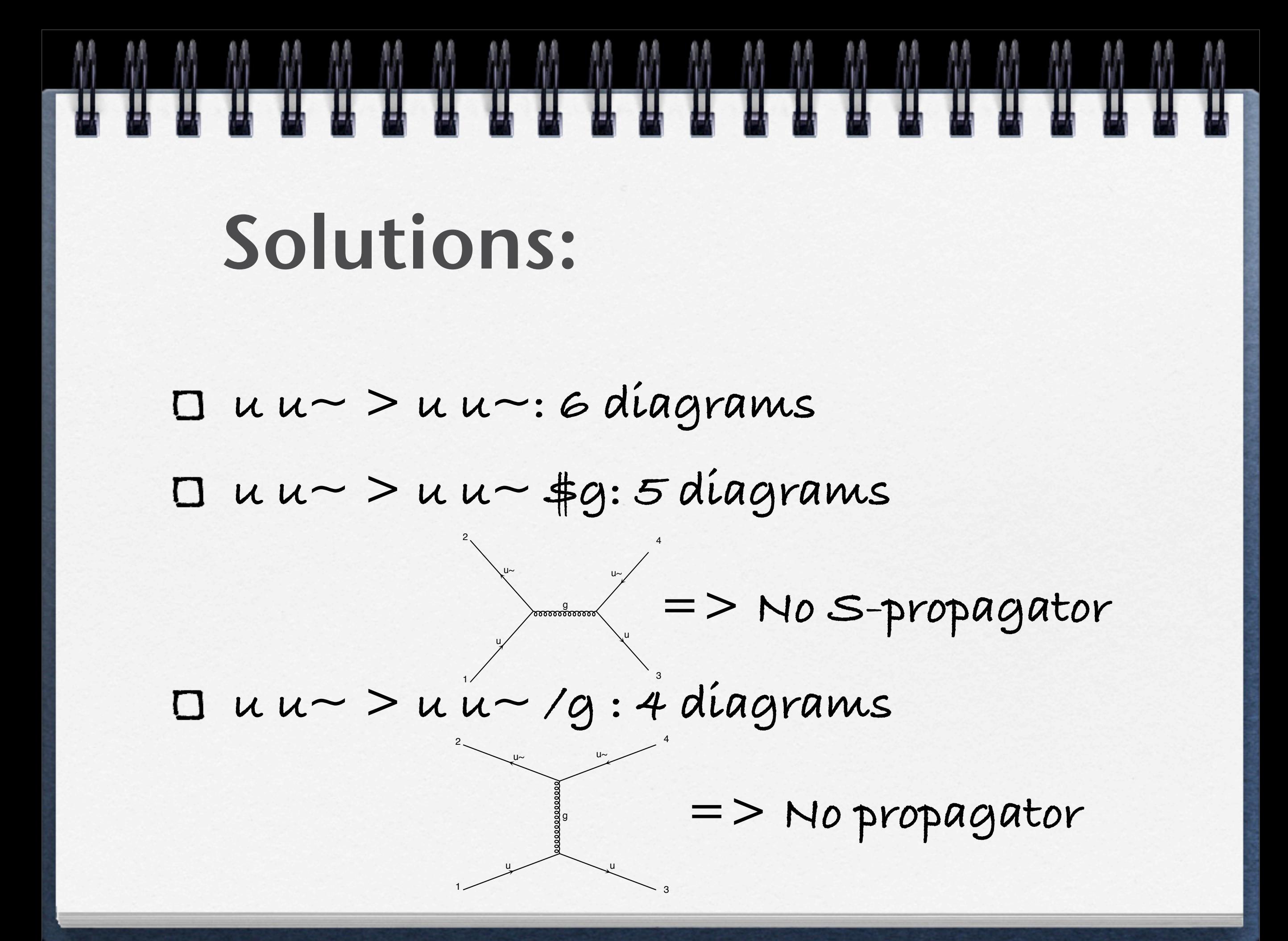

**u u~ > u u~ QED=0: 2 diagrams Note that QCD is not specify**  $\Box$ **default couplings restriction to infinity MG4 default was zero!!!**

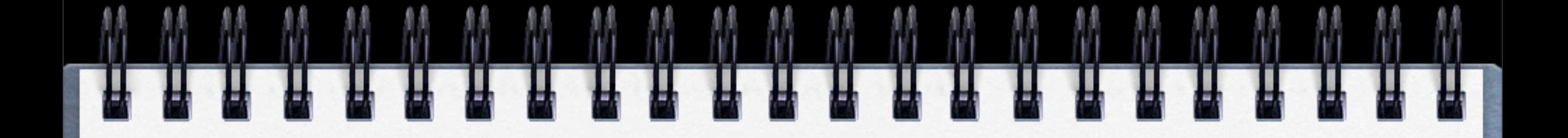

#### Trial 2:

- **Save your previous command in a file execute this files**
- **Then add a second process (e+ e- >e+e- a for example)**
- **draw both processes in one command**

**Don't forget the help command ;-)**

mg5> history my\_file **mg5> import command my\_file mg5> add process e+ e- > e+ e- a draw .**  $UU$  DYDCCSS  $LT$ e-2 e-4  $\cup$   $\cup$   $\cup$ a a.<br>Caracteristica di un accession di un accessiva di un accessiva di un accessiva di un accessiva di un accessiva<br>continuò di un accessiva di un accessiva di un accessiva di un accessiva di un accessiva di un accessiva di 1 ee-**پ** e-2 annin 5

e+

a

a

e+

3

 $\overline{\phantom{0}}$ 

1

e+

2

diagram 6

z

e+

e+

 $e$ - 4

a

3

5

e+

 $a_{\alpha\alpha}$ 

diagram 1

1

2

#### trial 3

**create a full Madevent output for pp>e+e- including creating a directory creates the output creates the web pages**

- **mg5> import model\_v4 sm**
- **mg5> define P u u~ d~ g**
- **mg5> generate P P> e+ e-**
- **mg5> setup madevent\_v4 auto/My\_dir**
- **mg5> export madevent\_v4**

**mg5> makehtml**

### second solution

- **\$> cp Template my\_dir**
- **edit proc\_card.dat**
	- **edit proc\_card\_mg5.dat**
- **./madgraph5/bin/mg5**
- **import proc\_v4 my\_dir**
	- **import command proc\_card\_mg5.dat**

### Third solution

**\$> cp Template my\_dir edit proc\_card.dat/ proc\_card\_mg5.dat cd my\_dir ./bin/newprocess\_mg5**

#### trial 4: decay chains

- **generate t t~ +1jet (with fully leptonic decay)**
	- **syntax: core,(decay, subdecay), (decay2, subdecay2),...**
- **make the html output for madevent,**

**run madevent**

- **generate p p > t t~ j , (t > b W+, W+>l +vl), (t~ > b~ W-, W->l-vl~)**
- **(generation in 1.7 sec)**
- **setup madevent\_v4 auto**
- **export madevent\_v4 (5 sec)**
- **makehtml**

t

9

g

g

g

g

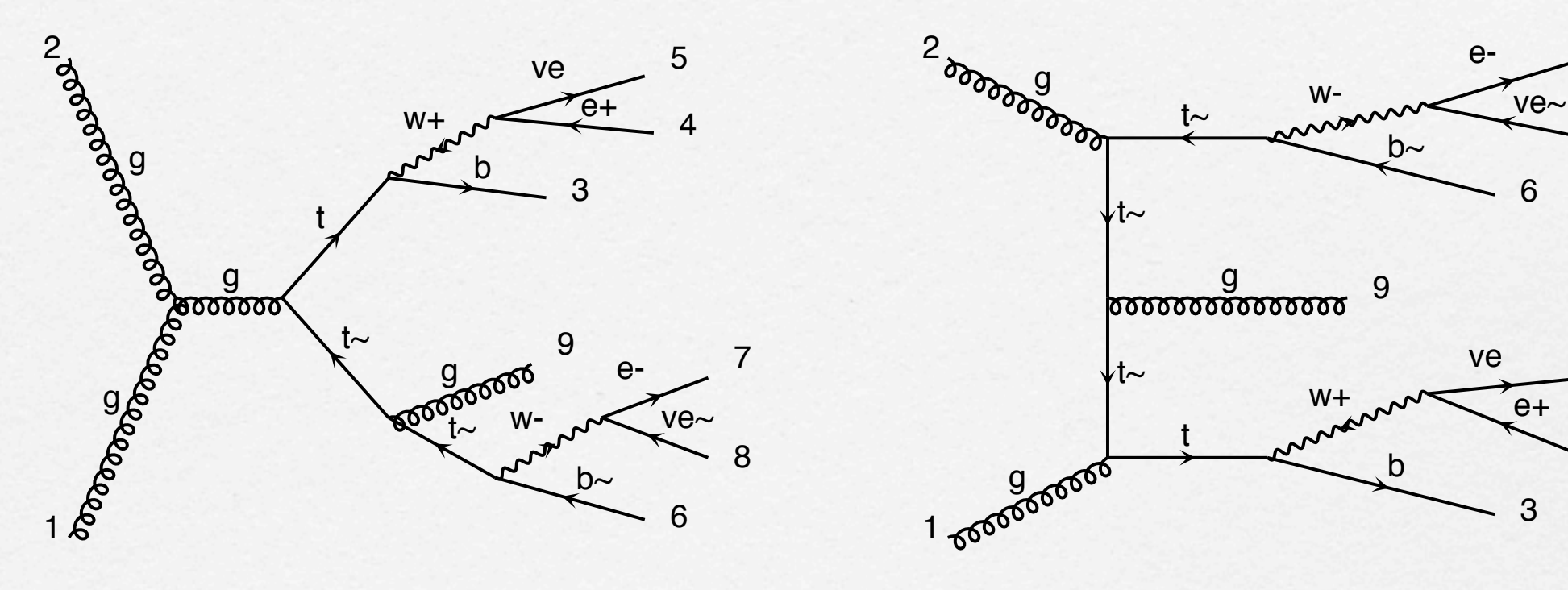

e+

3

 $\mathbb{H}$ 

diagram 3

 $\ddot{\phantom{0}}$ 

t~

ve

5

diagram 4

e+

5

ve w+

t

 $\cdot$  =  $-$ 

g

b

e+

ı

8

4

5

7

#### USE The Web

**[http://madgraph.phys.ucl.ac.be/](http://madgraph.phys.ucl.ac.be/new_gen_proc_card_mg5.html) [new\\_gen\\_proc\\_card\\_mg5.html](http://madgraph.phys.ucl.ac.be/new_gen_proc_card_mg5.html)**

**select MG5 (beta)**

**generate your favorite process Note differences for space/ couplings**

### Bug/request/...

**Bug/feature/code status/download:**

**<https://launchpad.net/madgraph5>**

**Wiki:**

**[https://server06.fynu.ucl.ac.be/](https://server06.fynu.ucl.ac.be/projects/madgraph/wiki/) [projects/madgraph/wiki/](https://server06.fynu.ucl.ac.be/projects/madgraph/wiki/)**

**Thanks To you!!!**